**TotalCalc**

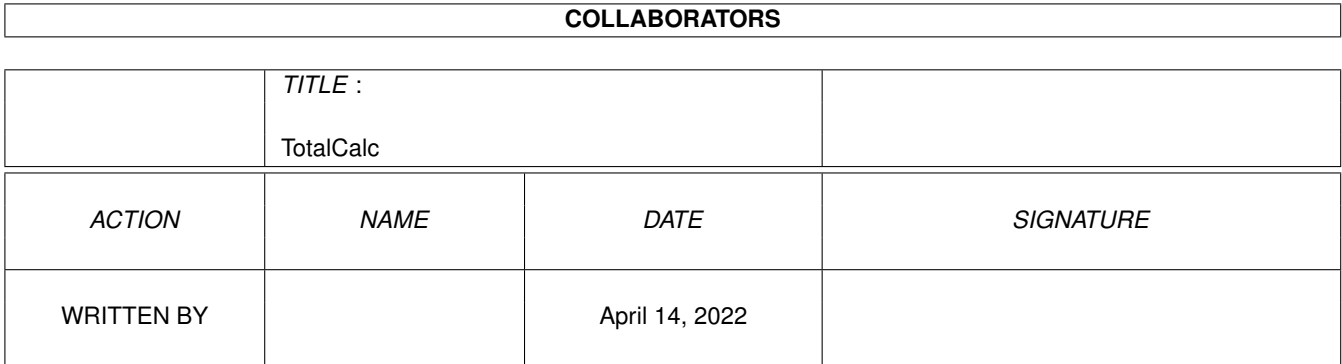

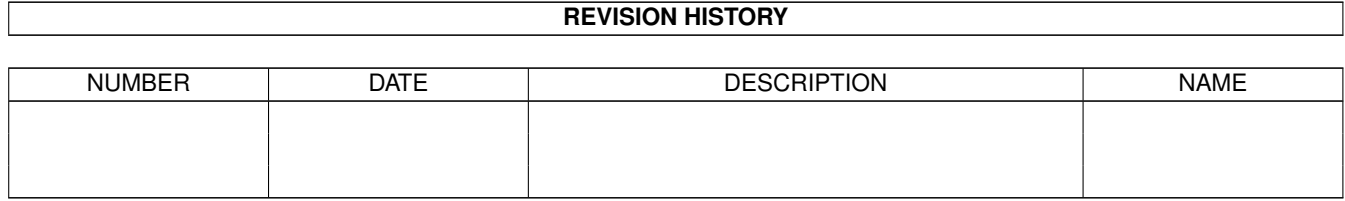

# **Contents**

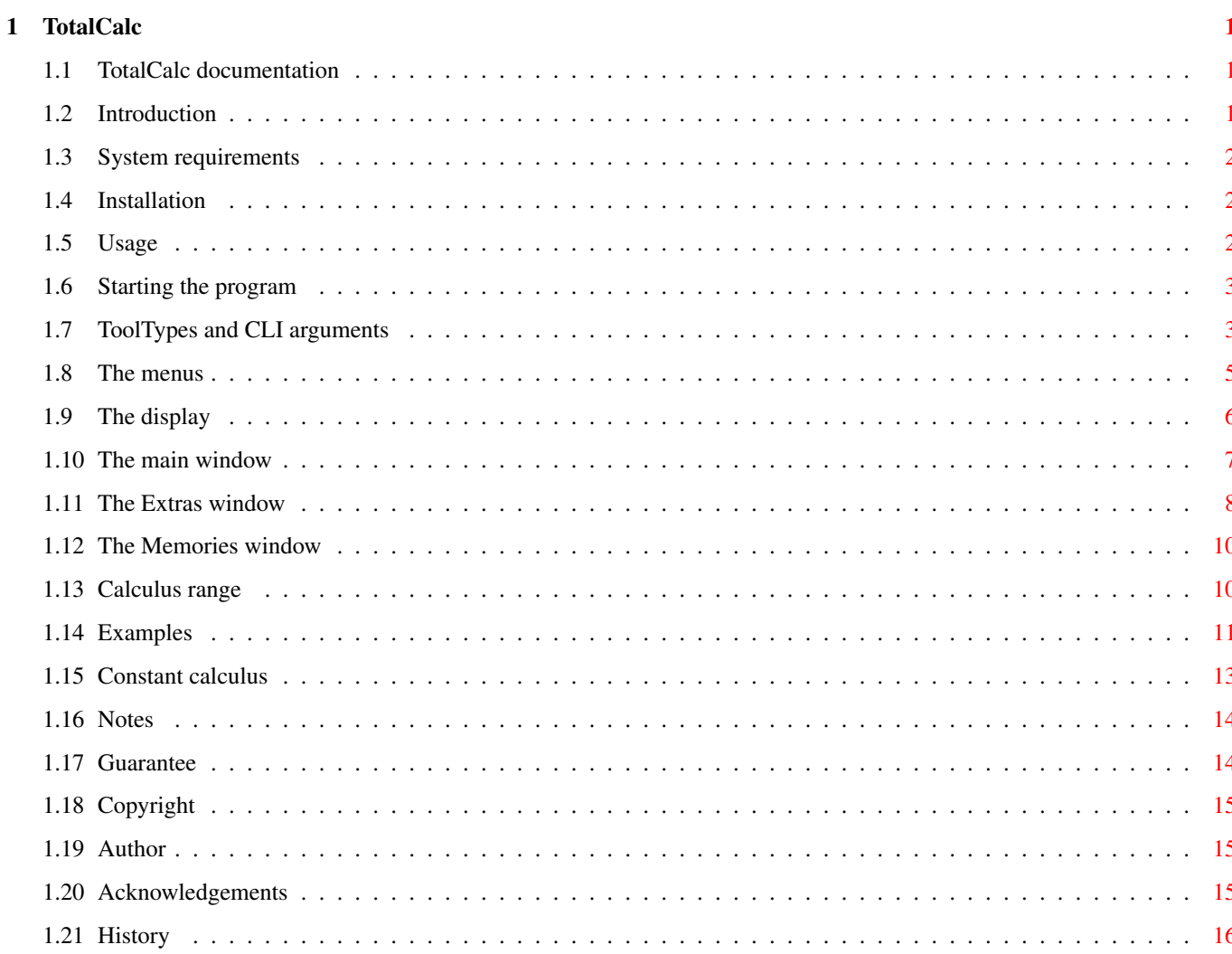

# <span id="page-3-0"></span>**Chapter 1**

# **TotalCalc**

## <span id="page-3-1"></span>**1.1 TotalCalc documentation**

¯¯¯¯¯¯¯¯¯¯¯¯¯¯¯¯¯¯¯¯¯¯¯¯¯¯¯¯¯¯¯¯¯¯¯¯¯¯¯¯¯¯¯¯¯¯¯¯¯¯¯¯¯¯¯¯¯¯¯¯¯¯¯¯¯¯¯¯¯¯¯ ←-

TotalCalc 1.21

by Luca Carminati Copyright © 1998-99  $\_$  , and the set of the set of the set of the set of the set of the set of the set of the set of the set of the set of the set of the set of the set of the set of the set of the set of the set of the set of the set of th

> Introduction System requirements Installation Usage Guarantee Copyright Author Acknowledgements History

# <span id="page-3-2"></span>**1.2 Introduction**

Introduction

TotalCalc is a powerful calculator having the following main features:

- Possibility to exchange among different numeration systems: floating point, decimal integer, hexadecimal and binary.
- Up to 13 normal digits plus 2 digits for the exponent of ten (scientific notation).
- Arithmetical operations.
- Powers, roots, logarithms, reciprocal, factorial, trigonometric functions and percent functions.
- Logical operations.
- Up to 20 nested parentheses.
- Up to 10 independent memories.
- Constant calculus.
- Clipboard supported.
- Possibility to use any font of your choice.

#### <span id="page-4-0"></span>**1.3 System requirements**

System requirements

TotalCalc requires Kickstart 2.04+ and the following libraries in the LIBS: directory:

- diskfont.library
- mathieeedoubbas.library
- mathieeedoubtrans.library

## <span id="page-4-1"></span>**1.4 Installation**

Installation

To install TotalCalc, simply drag its icon in any drawer of your choice.

#### <span id="page-4-2"></span>**1.5 Usage**

Usage

Starting the program ToolTypes and CLI arguments The menus The display

The main window The Extras window The Memories window Calculus range Examples Constant calculus Notes

#### <span id="page-5-0"></span>**1.6 Starting the program**

Starting the program

To start TotalCalc from Workbench, double-click on its icon after setting the

ToolTypes . If you want to start the program from a Shell window, type in its name followed by the required CLI arguments . Here is the CLI

template:

```
FN=FONTNAME/K, FS=FONTSIZE/K/N, RFN=RESFONTNAME/K, RFS=RESFONTSIZE/K/N,
SAK=SPACEAROUNDKEYS/K/N, X=XPOS/K/N, Y=YPOS/K/N, BM=BELOWMOUSE/S, MODE/K,
EXT=EXTRAS/S, MEM=MEMORIES/S, COPY=AUTOCOPY/S, CANG=CONVANG/S,
SN=SCINOTATION/S
```
The program can run on any public or custom screen, so you may use tools such as the FKey commodity to call it at any time.

#### <span id="page-5-1"></span>**1.7 ToolTypes and CLI arguments**

ToolTypes and CLI arguments

TotalCalc recognizes the following ToolTypes and CLI arguments:

FONTNAME=<font> Specifies the name of the main font used by the program. If not specified or not found, the font of the frontmost screen will be used.

FONTSIZE=<n> Specifies the size of the main font used by the program.

RESFONTNAME=<font>

Specifies the name of the font used to print the result on the display. If not specified or not found, the font of the frontmost screen will be used. RESFONTSIZE=<n> Specifies the size of the font used to print the result on the display. SPACEAROUNDKEYS=<n> Specifies how many pixels of blank space to leave around the keys (1 to 12; default=2).  $YDOS =$ Specifies the horizontal position of the main window . YPOS=<n> Specifies the vertical position of the main window . BELOWMOUSE Indicates you want the main window to be opened below the mouse pointer. If specified, 'XPOS' and 'YPOS' will be ignored. MODE=FLT|DEC|HEX|BIN Specifies the initial numeration system (FLT=Floating point, DEC=decimal integer, HEX=hexadecimal, BIN=binary; default=FLT). EXTRAS Indicates you want the Extras window to be opened when the program starts. MEMORIES Indicates you want the Memories window to be opened when the program starts. AUTOCOPY Indicates you want the result to be copied into the clipboard automatically. CONVANG Indicates you want the displayed number to be converted when changing the angular unit (see the 'DEG->RAD->GRA' key in the Extras window ). SCINOTATION Indicates you want the numbers to be always displayed in scientific notation (FLT mode only).

#### <span id="page-7-0"></span>**1.8 The menus**

The menus TotalCalc provides the following menus: Project/About... Gives you some information about the program. Project/Quit Quits the program. Edit/Cut Removes the displayed number and places it in the clipboard. Edit/Copy Copies the displayed number into the clipboard. Edit/Paste Pastes the number stored in the clipboard on the display. Edit/Erase Removes the displayed number. Windows/TotalCalc Brings the main window to front. Windows/Extras Opens the Extras window or brings it to front if already opened. Windows/Memories Opens the Memories window or brings it to front if already opened. Memories/Use Lets you choose which independent memory to use (0 to 9). Memories/Recall Recalls the content of the current memory. Memories/Store

Stores the result in the current memory.

Memories/Add Adds the result to the content of the current memory. Memories/Subtract Subtracts the result from the content of the current memory. Memories/Exchange Exchanges the displayed number with the content of the current memory. Memories/Clear Clears the content of the current memory. Memories/Clear all Clears the content of each memory. Options/Auto-copying Indicates you want the result to be copied into the clipboard automatically. Options/Convert angle Indicates you want the displayed number to be converted when changing the angular unit (see the 'DEG->RAD->GRA' key in the Extras window ). Options/Scientific notation

Indicates you want the numbers to be always displayed in scientific notation (FLT mode only).

#### <span id="page-8-0"></span>**1.9 The display**

The display

The display looks like the following:

A B C | | | | | |  $\frac{1}{2}$  ,  $\frac{1}{2}$  ,  $\frac{1$  $|ME4$  () 7 + | -1.234567890123 E-99 | ¯¯¯¯¯¯¯¯¯¯¯¯¯¯¯¯¯¯¯¯¯¯ | | | | D E

A - Independent memory currently used.

- B Number of parentheses opened.
- C Current operation.
- D Mantissa.

```
E - Exponent of ten (FLT mode only).
When in BIN mode, the '«' character may appear on the left of the number. This
means that all the digits cannot be displayed (only the least significant word
is showed). Click on the 'Low->High' key in the
               Extras window
                to see the
most significant word.
```
## <span id="page-9-0"></span>**1.10 The main window**

The main window

The following are brief descriptions of the keys you find in the main window (between square parentheses you will find the respective keyboard shortcuts):

```
0,1,2,3,4,5,6,7,8,9,A,B,C,D,E,F
Numerical keys [0,1,2,3,4,5,6,7,8,9,A,B,C,D,E,F].
.
Decimal point [.].
\precBack space [BACKSPACE].
+
Addition [+].
-
Subtraction [-].
*
Multiplication [*].
/
Division [/].
+/-Change the sign ['].
=
Perform the operation [=|Enter].
OR
Logical OR.
XOR
Logical XOR (exclusive OR).
AND
Logical AND.
```
NOT Logical NOT. ( Open parenthesis [(|[|{] ) Closed parenthesis [)|]|}].  $CF$ Clear the last entry [RCOMMAND D]. CA Clear all (the whole calculator is reset except the content of the memories) [DEL]. MR Recall the content of the current memory [RCOMMAND R]. Min Store the result in the current memory [RCOMMAND S].  $M+$ Add the result to the content of the current memory [RCOMMAND +].  $M -$ Subtract the result from the content of the current memory [RCOMMAND -]. x=M Exchange the displayed number with the content of the current memory [RCOMMAND G]. x=y Exchange the displayed number with the content of the working register.  $FLT$  ->  $DEC$  ->  $HEX$  ->  $BIN$ Mode key. It lets you choose which numeration system to use (FLT=floating point, DEC=decimal integer, HEX=hexadecimal, BIN=binary) [TAB].

## <span id="page-10-0"></span>**1.11 The Extras window**

The Extras window

The following are brief descriptions of the keys you find in the Extras window (between square parentheses you will find the respective keyboard shortcuts):

```
DEG \rightarrow RAD \rightarrow GRA
Sets the angular unit (DEG=degrees, RAD=radians, GRA=gradients).
Low -> High
Displays the least significant word (Low) or the most significant word
(High) when in BIN mode.
```
Sine. cos Cosine. tan Tangent. asin Arcsine. acos Arccosine. atan Arctangent. hsin Hyperbolic sine. hcos Hyperbolic cosine. htan Hyperbolic tangent. e^x e (2.718281828459...) raised to number.  $10^{\lambda}x$ 10 raised to number. ln Natural logarithm (base e). log Common logarithm (base 10). n! Factorial.  $1/x$ Reciprocal.  $x^2$ Number raised to 2.  $x^{\wedge}3$ Number raised to 3.  $\lambda$ Number raised to power [^]. SqRt Square root. CbRt

 $\approx$ 

```
Cubic root.
nRt
nth root.
Pi
Pi (3.14159265359...).
Percent [%].
EXP
Exponent of ten for scientific notation numbers [E].
LSL
Logical shift towards left.
LSR
Logical shift towards right.
ROL
Rotation towards left.
ROR
```

```
Rotation towards right.
```
# <span id="page-12-0"></span>**1.12 The Memories window**

The Memories window

The Memories window displays the content of each independent memory. You can choose which memory to use by clicking on an item of the list. Double-clicking on an item has two possible effects: if the item contains a zero, then the number on the display will be stored in the memory; if the item contains a value different than zero, then the content of the memory will be recalled on the display.

# <span id="page-12-1"></span>**1.13 Calculus range**

Calculus range

The calculus range depends on the numeration system currently used:

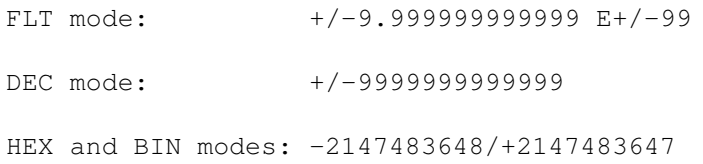

# <span id="page-13-0"></span>**1.14 Examples**

Examples

The following are some examples on how to use the calculator:

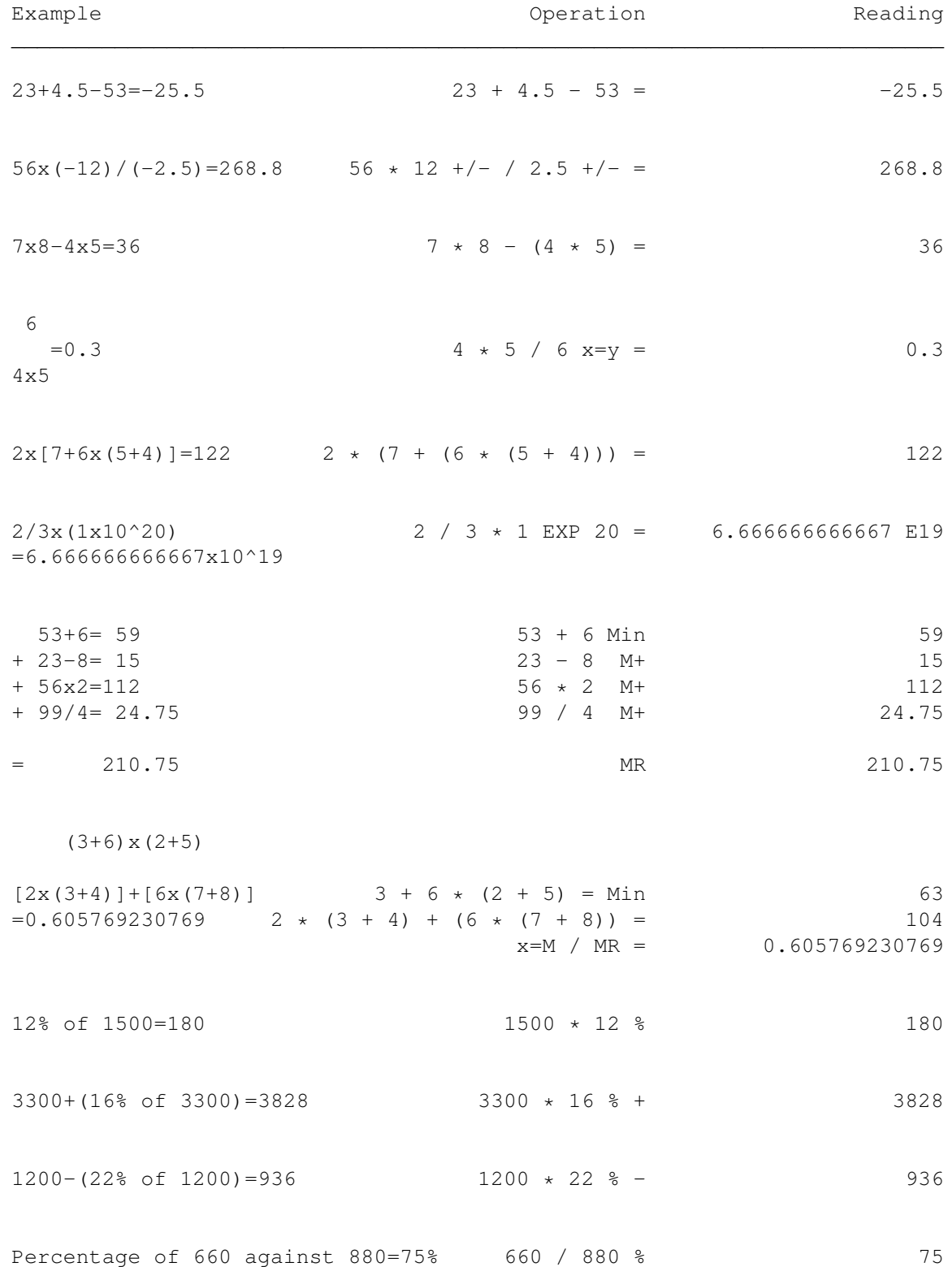

If you add 300cc to a solution of  $300 + 500$  % 160 500cc, what is the percentage of the new volume compared with the initial one?.................160% If last week you gained \$80 and  $100 - 80$  % 25 \$100 this week, what is the percentage of increase?.....25% Pi sin( r a d )=0.5 'RAD' Pi / 6 = sin 0.5 6 cos 63.7\textdegree{}=0.443071190824 'DEG' 63.7 cos ←- 0.443071190824 tan(-35gra)=-0.61280078814 'GRA' 35 +/- tan -0.61280078814 1  $\arcsin =30\text{texdegreen{}{}$  arcsin =30\textdegree{}  $\qquad$   $\qquad$   $\qquad$ 30 2 hypcos 1.5-hypsin 1.5  $1.5$  hcos - 1.5 hsin = 0.223130160148 =0.223130160148 log 1.23=0.089905111439 1.23 log 0.089905111439 ln 90=4.49980967033 90 ln 4.49980967033 10^1.23=16.98243652462 1.23 10^x 16.98243652462 e^4.5=90.01713130052 4.5 e^x 90.01713130052 5.6^2.3=52.58143837201 5.6 ^ 2.3 = 52.58143837201 Cubic root of 125=5 125 CbRt 5 7th root of 123=1.988647795276 123 nRt 7 = 1.988647795276  $123+30 \times 2=1023$   $123 + 30 \times 2 =$  1023

1  $=12$  3  $1/x - 4$   $1/x = 1/x$  12 1 1 - 3 4 8! (=1x2x3x4x5x6x7x8)=40320 8 n! 40320 \$FF8A AND \$CCCC=\$CC88 'HEX' FF8A AND CCCC = CC88 LSR %110011=%11001 'BIN' 110011 LSR 11001 ROL \$F0438C3C=\$E0871879 'HEX' F0438C3C ROL E0871879

# <span id="page-15-0"></span>**1.15 Constant calculus**

Constant calculus

TotalCalc is able to repeat the last operation performed. Here are some examples:

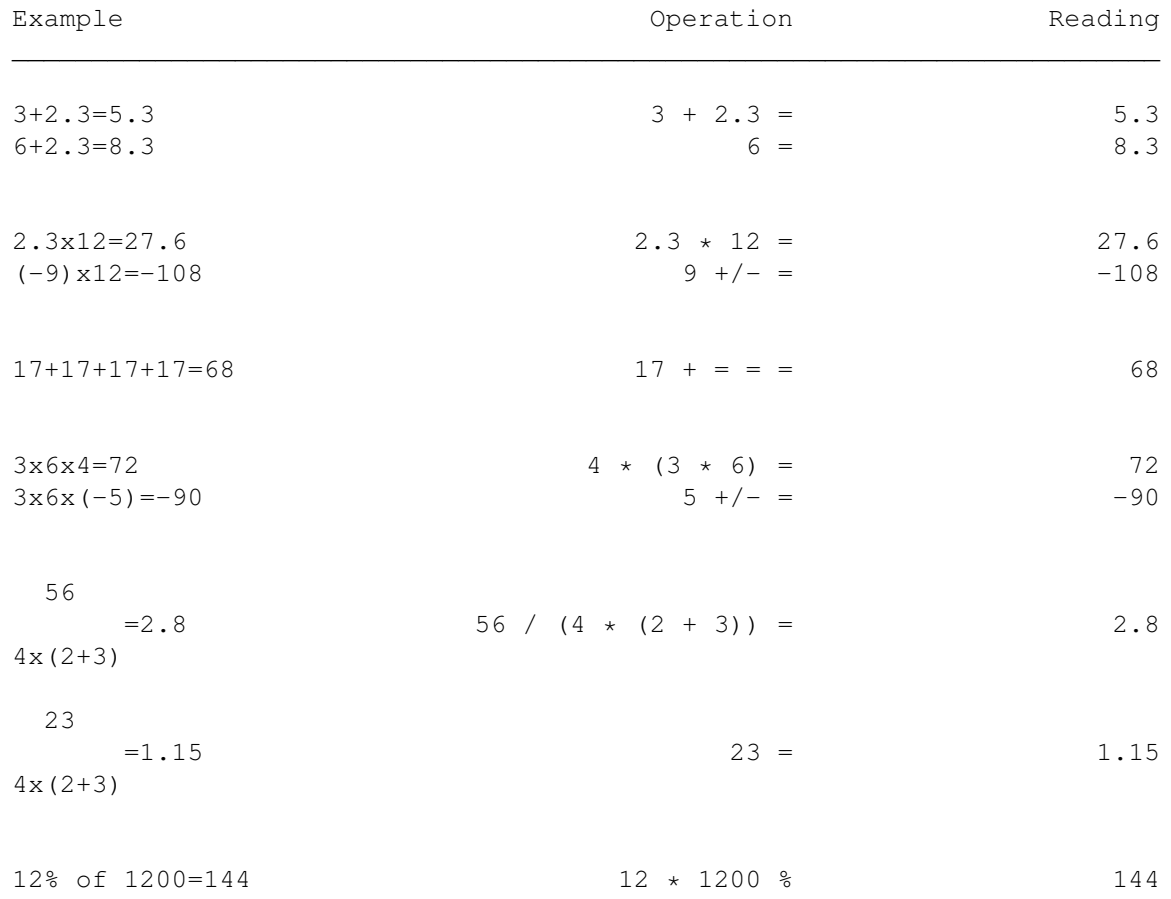

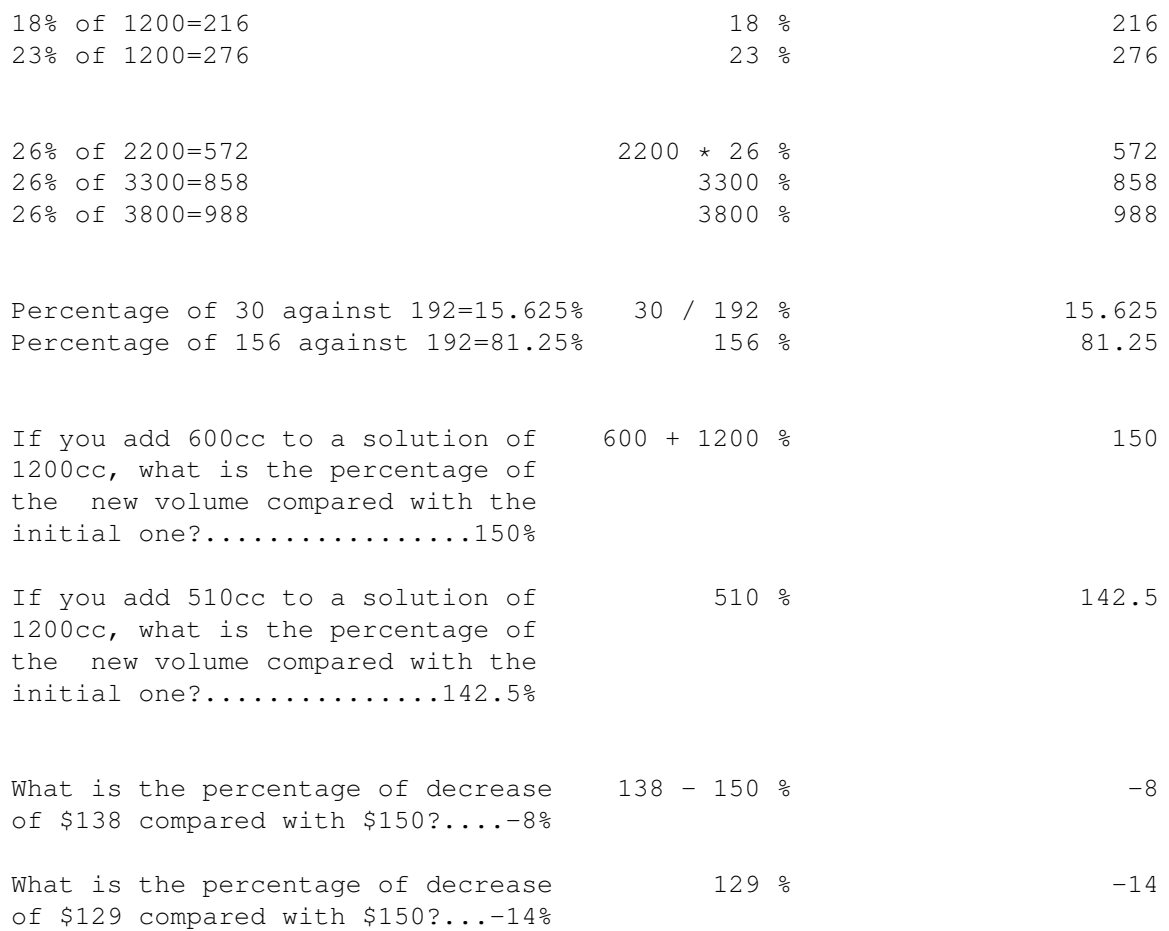

#### <span id="page-16-0"></span>**1.16 Notes**

Notes

- TotalCalc does not care about the priority of the operators, but it performs the operations sequentially. So the calculus  $2+3+4'$  will be processed as  $'(2+3)*4=20'$  and not as  $'2+(3*4)=14'$ . Use the parentheses to obviate this.
- The

Extras window can also be opened/closed by pressing the space bar.

- You can use the cursor up and down keys to choose which independent memory to use.
- The program can also be quitted by pressing the 'Esc' key.

# <span id="page-16-1"></span>**1.17 Guarantee**

Guarantee

The program has been tested several times, but its reliability is not guaranteed at 100%. I ( the author ) do not consider myself responsible for loss or damage of data as consequence of the use of the program. Use TotalCalc at your own risk.

#### <span id="page-17-0"></span>**1.18 Copyright**

Copyright

TotalCalc is copyrighted by Luca Carminati.

The program is CARDWARE, therefore it is freely distributable on condition that it is always accompanied by all the files in this archive. The whole archive must not be modified in any way.

If you think TotalCalc is useful, let me know by sending me a postcard (preferred) or an e-mail message.

#### <span id="page-17-1"></span>**1.19 Author**

Author

Here is my address:

```
Luca Carminati
Via Fratelli Urbani, 1
24016 San Pellegrino Terme (BG)
ITALY
```
E-mail: toffi@spm.it

If you have some suggestions or if you find some bugs in the program, write me.

#### <span id="page-17-2"></span>**1.20 Acknowledgements**

Acknowledgements

I must thank the following people for suggestions, ideas and bug reports:

- Georges Goncalves

- Arno Richter
- Kevin Glynn
- John Larkin
- Rolf Rotvel
- Boris Donko
- Marco Antoniazzi
- Marco Carminati (my nephew)

as well as all the Amiga users and programmers for continuing to believe in this machine.

#### <span id="page-18-0"></span>**1.21 History**

History

```
1.0 - First release.
```

```
1.1 - The program did not work on 68000/68010 machines.
     - Fixed a bug which, in some cases, prevented you from entering the
      decimal point.
     - Negative numbers were not correctly rounded when in DEC, HEX and
      BIN modes.
     - Now the program handles scientific notation numbers
       (+/-9.9999999999999E+/-99).
     - Now the
             display
              shows some more information.
     - Added the
             constant calculus
              feature.
     - Changed the key '$\div$' into '/' (see
             The main window
             ), the key
       'EXP' into 'e^x' and the key 'POW' into 'x^y' (see
             The Extras
             window
             ).
     - Added the 'DEG->RAD->GRA', '10^x', 'n!', '1/x', 'x^2', 'x^3',
       'CbRt', 'nRt', '%' and 'EXP' keys to the
             Extras window
             .
     - Added the 'EXTRAS' and 'SPACEAROUNDKEYS'
             ToolTypes and CLI
             arguments
             .
```

```
- Added the 'Memories'
            menu
             .
     - Now up to 10 independent memories are available.
     - Some other minor changes.
1.2 - Now the 'EXP' key in the
            Extras window
              works in a different
       way.
     - Changed the key 'x' into '*' (see
             The main window
             ) and the
       key 'x^y' into '^' (see
             The Extras window
             ).
     - Changed the key 'LSW->MSW' into 'Low->High' and moved from the
             main window
              to the
             Extras window
             .
     - Added the 'Min', 'x=M' and 'x=y' keys to the
             main window
             .
     - Removed the 'EXT' key from the
             main window
             .
     - Added the 'LSL', 'LSR', 'ROL' and 'ROR' keys to the
             Extras
             window
             .
     - Added the 'BELOWMOUSE', 'MEMORIES', 'AUTOCOPY', 'CONVANG' and
       'SCINOTATION'
             ToolTypes and CLI arguments
             .
     - Added the 'Store' and 'Exchange' items to the 'Memories'
             menu
             .
     - Added the 'Edit', 'Windows' and 'Options'
             menus
             .
     - Added the
             Memories window
             .
     - Now you can paste numbers from the clipboard.
     - Some other minor changes.
1.21 - Opening the
            Memories window
              caused a software failure under
       release 2 of the operating system.
     - In some cases, scientific notation numbers were not correctly
      pasted from the clipboard.
     - Fixed a bug which allowed you to enter more than 2 digits for the
```
exponent of ten. - In some cases, the trigonometric functions gave you imprecise results. - Now the ToolTypes are read even if you change the name of the program. - Now you can use the cursor up and down keys to choose which independent memory to use. - Added the 'RESFONTNAME' and 'RESFONTSIZE' ToolTypes and CLI

arguments

.

- Some other minor changes.